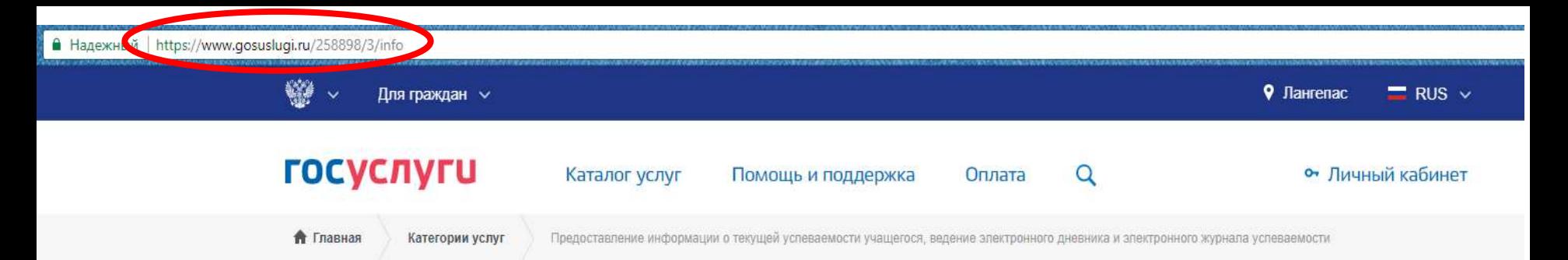

Предоставление информации о текущей успеваемости учащегося, ведение электронного дневника и электронного журнала успеваемости (обновленная версия)

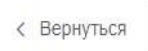

Предоставление информации о текущей успеваемости учащегося, ведение электронного дневника и электронного журнала успеваемости

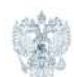

Услугу предоставляет Департамент образования и молодежной политики администрации города Лангепаса Ханты-Мансийского автономного Venura Karnu

#### Содержание

<u> Linda a basan di mana a Linda a Lind</u>

Описание услуг

1. Необходимо зайти на портал Гос.услуг в интернете по адресу [http://www.gosuslugi.ru](http://www.gosuslugi.ru/)

2. Если воспользоваться ссылкой с сайта школы – сразу будет выбрана необходимая услуга

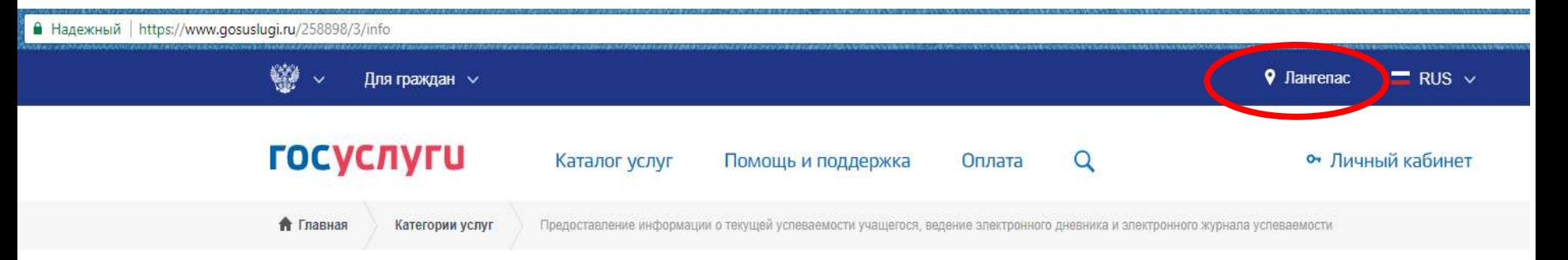

Предоставление информации о текущей успеваемости учащегося, ведение электронного дневника и электронного журнала успеваемости (обновленная версия)

**Consections** Marie for

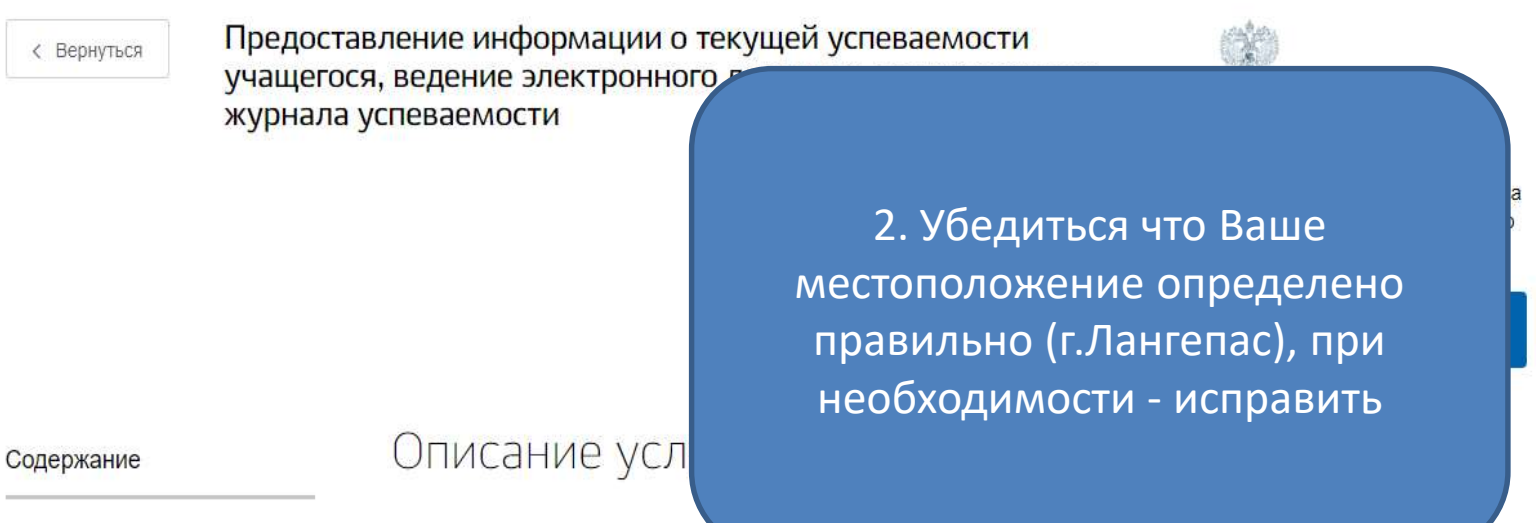

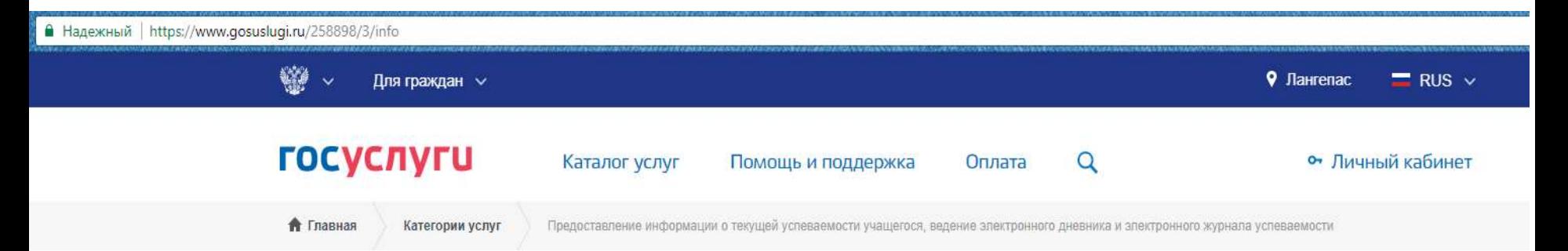

Предоставление информации о текущей успеваемости учащегося, ведение электронного дневника и электронного журнала успеваемости (обновленная версия)

< Вернуться

Предоставление информации о текущей успеваемости учащегося, ведение электронного дневника и электронного журнала успеваемости

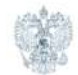

Услугу предоставляет Департамент образования и молодежной политики администрации города Лангепаса Ханты-Мансийского автономного округа - Югры

3. Нажать кнопку «Получить услугу» и авторизоваться на портале гос. услуг

НИЕ УСЛУГИ

Получить услугу

Оплата

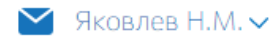

# Предоставление информации о текущей успеваемости учащегося, ведение электронного дневника и электронного журнала успеваемости

### Информация о заявителе

Уважаемые родители и ученики!

Обращаем внимание, что при получении услуги обязательно должно быть выбрано Ваше местоположение. В случае, если Фамилия Имя Отчество Вашего ребенка не отображается, необходимо обратиться в администрацию школы для проверки корректности сведений, содержащихся в базе данных школы.

Выберите заявителя: 4. Выбрать тип V [Не выбрано] заявителя (обучающийся Вы или Обучающийся родитель) Родитель

# Предоставление информации о текущей успеваемости учащегося, ведение электронного дневника и электронного журнала успеваемости

Черновик заявления сохранен 09.10.2017 12:20

#### Информация о заявителе

Уважаемые родители и ученики!

Обращаем внимание, что при получении услуги обязательно должно быть выбрано Ваше местоположение. В случае, если Фамилия Имя Отчество Вашего ребенка не отображается, необходимо обратиться в администрацию школы для проверки корректности сведений, содержащихся в базе данных школы.

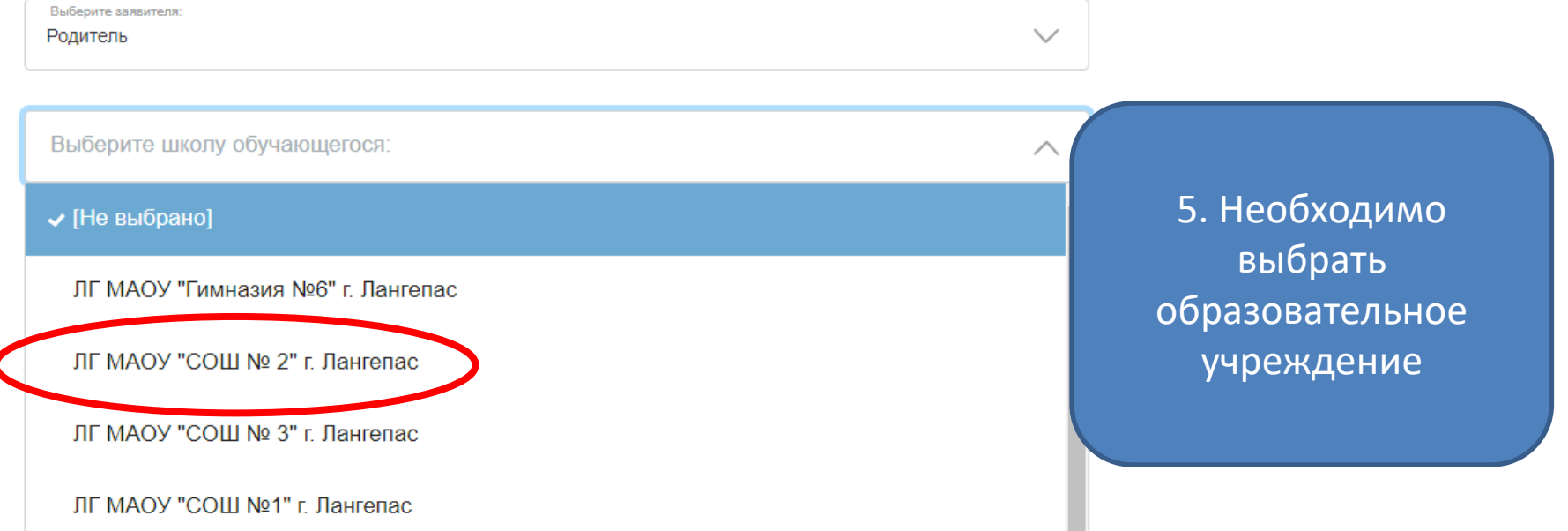

Оплата

Q

Лалее

Яковлев Н.М.  $\vee$ 

Предоставление информации о текущей успеваемости учащегося, ведение электронного дневника и электронного журнала успеваемости

Черновик заявления сохранен 09.10.2017 12:20

Информация о заявителе

Уважаемые родители и ученики!

Обращаем внимание, что при получении услуги обязательно должно быть выбрано Ваше местопо случае, если Фамилия Имя Отчество Вашего ребенка не отображается, необходимо обрати администрацию школы для проверки корректности сведений, содержащихся в базе данных и

Выберите заявителя: Родитель

Выберите школу обучающегося ЛГ МАОУ "СОШ № 2" г. Лангепас

**ЛО учащегося:** 

6. Необходимо выбрать данные ребенка для получения услуги (если вы Родитель), и нажать на кнопку «далее» (данные ребенка подгружаются автоматически со школьного сервера)

Далее

Оплата

Предложения и замечания по работе обновленной версии услуги «Электронный дневник» Вы можете направить по электронной почте support86@gosuslugi.ru

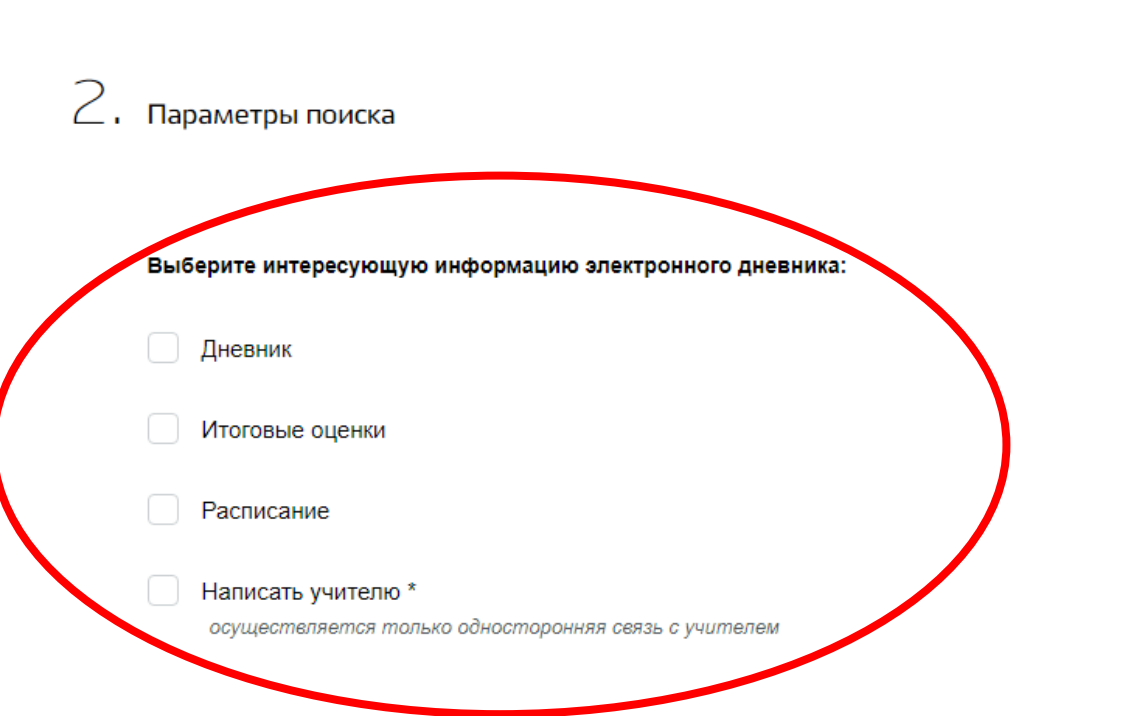

7. После этого необходимо выбрать тип данных, которые Вам необходимо посмотреть (для просмотра всех полученных оценок выберите «итоговые оценки» и укажите период (Іполугодие))

#### 2. Параметры поиска

#### Выберите интересующую информацию электронного дневника:

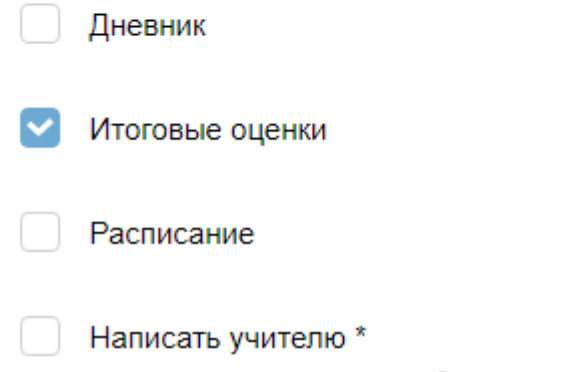

осуществляется только односторонняя связь с учителем

#### Выберите отчетный период предоставления информации:

Выберите значение

І полугодие

## 8. Нажать кнопку «показать»

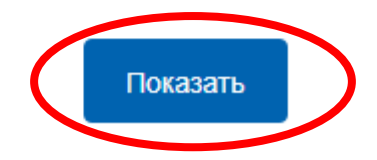

Итоговые оценки

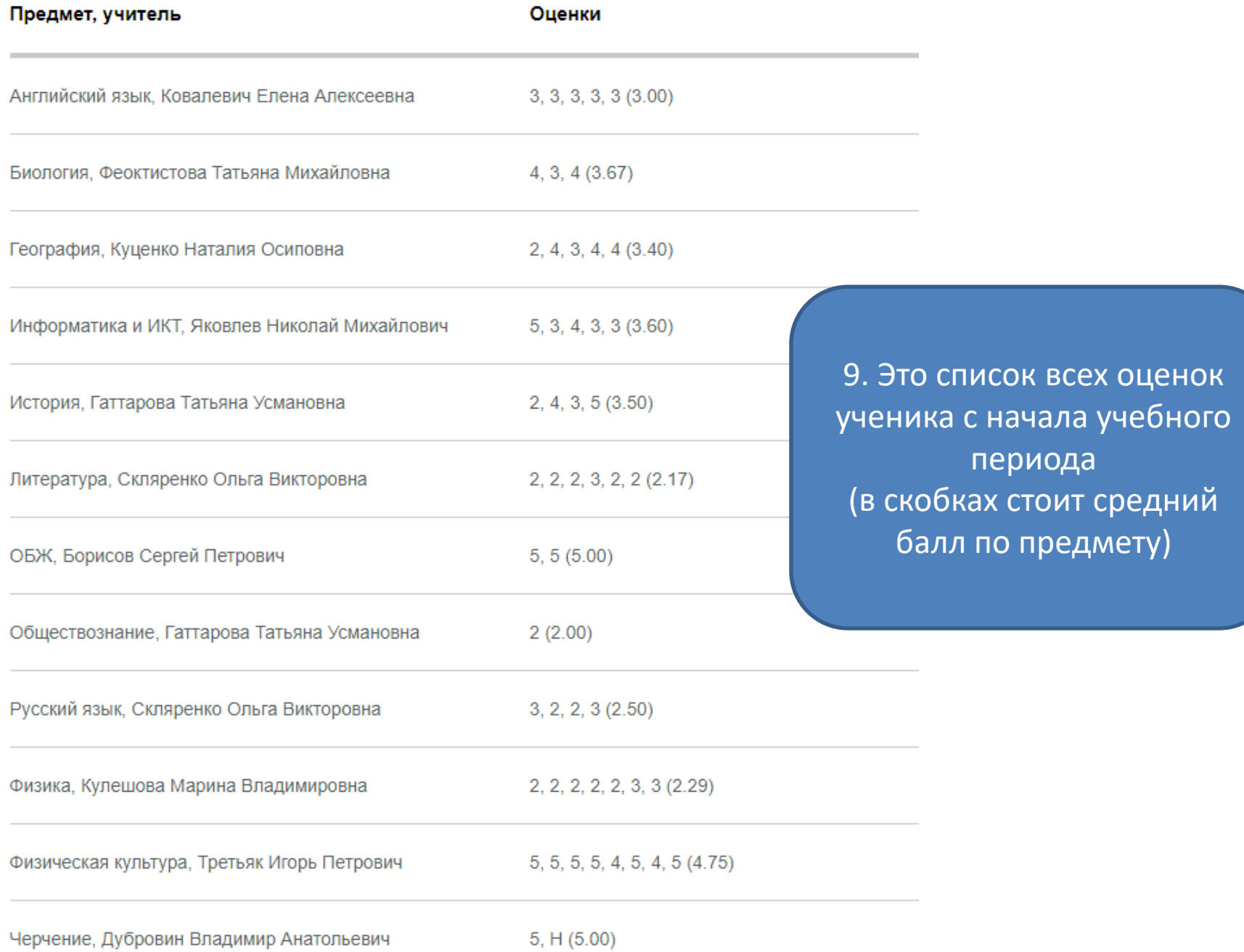

Q

Далее

Оплата

Предложения и замечания по работе обновленной версии услуги «Электронный дневник» Вы можете направить по электронной почте support86@gosuslugi.ru

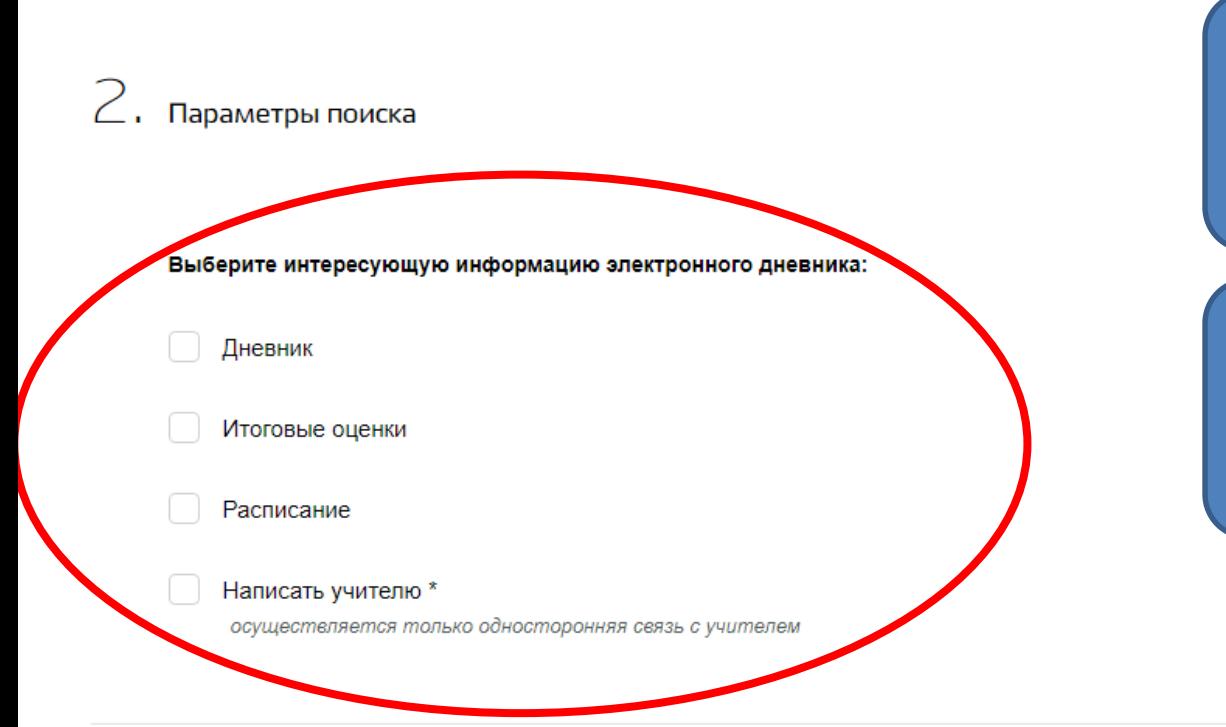

10. Дневник – покажет темы пройденных занятий и домашнее задание по ним

11. Написать учителю– покажет адреса электронной почты учителей